## **Ch 15 Project 2. Art Store: Client-side Validation through JavaScript and Regular Expression**

- 1. Examine and test **register.php** in the browser
	- a. Add validation checks for the first and last name (they must be non-blank)
	- b. The phone number must follow North American Format of ###.###.#####
	- c. The email (must have a valid format)
	- d. The passwords must be identical and between 6 and 18 characters long
	- e. The agreement to terms and conditions (must be checked)
- 2. In **validation.js**, attach an event handler for the click event of the register button.
	- a. The listener will need to make use of regular expressions to test the phone number, email, and password fields.
	- b. Regular conditional logic will be needed to validate the
		- Names
		- Password equality
		- The term agreement checkbox
- 3. In the event there is an error, prevent the form from submitting
	- a. Add a relevant error message to the <div> with id="errors"
	- b. Then toggle the visibility of the <div>
	- c. you can also add the class errors to the container element (e.g. email container) for the field that generated the error; this will change the color of the input element to red.

**First Screen**

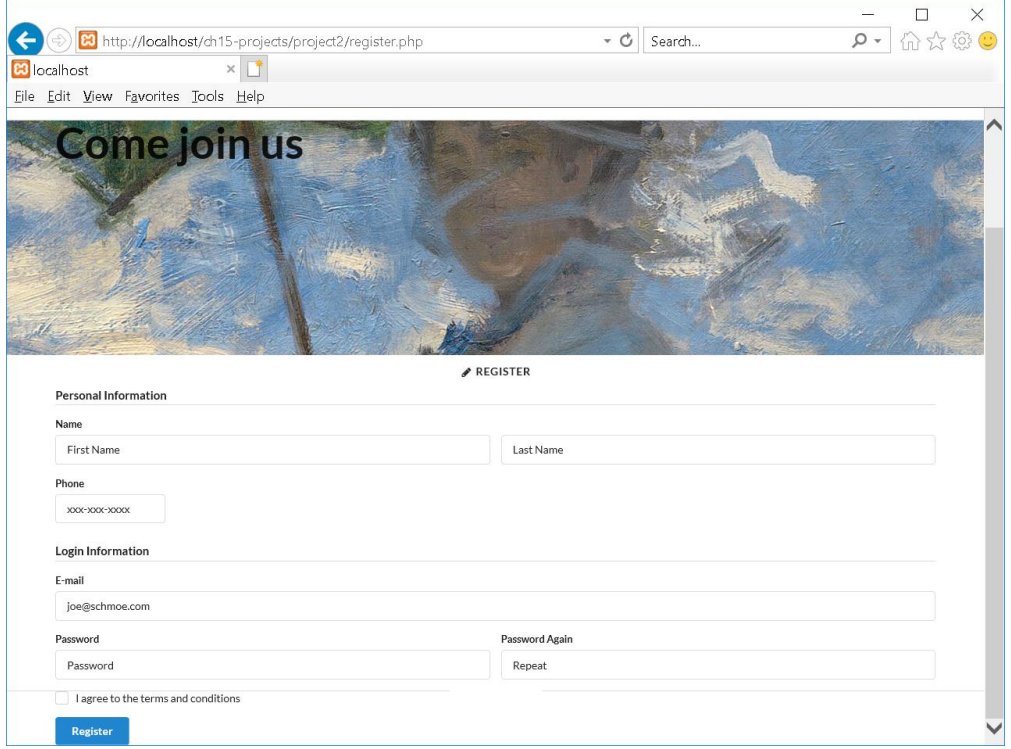

## **Error Screens**

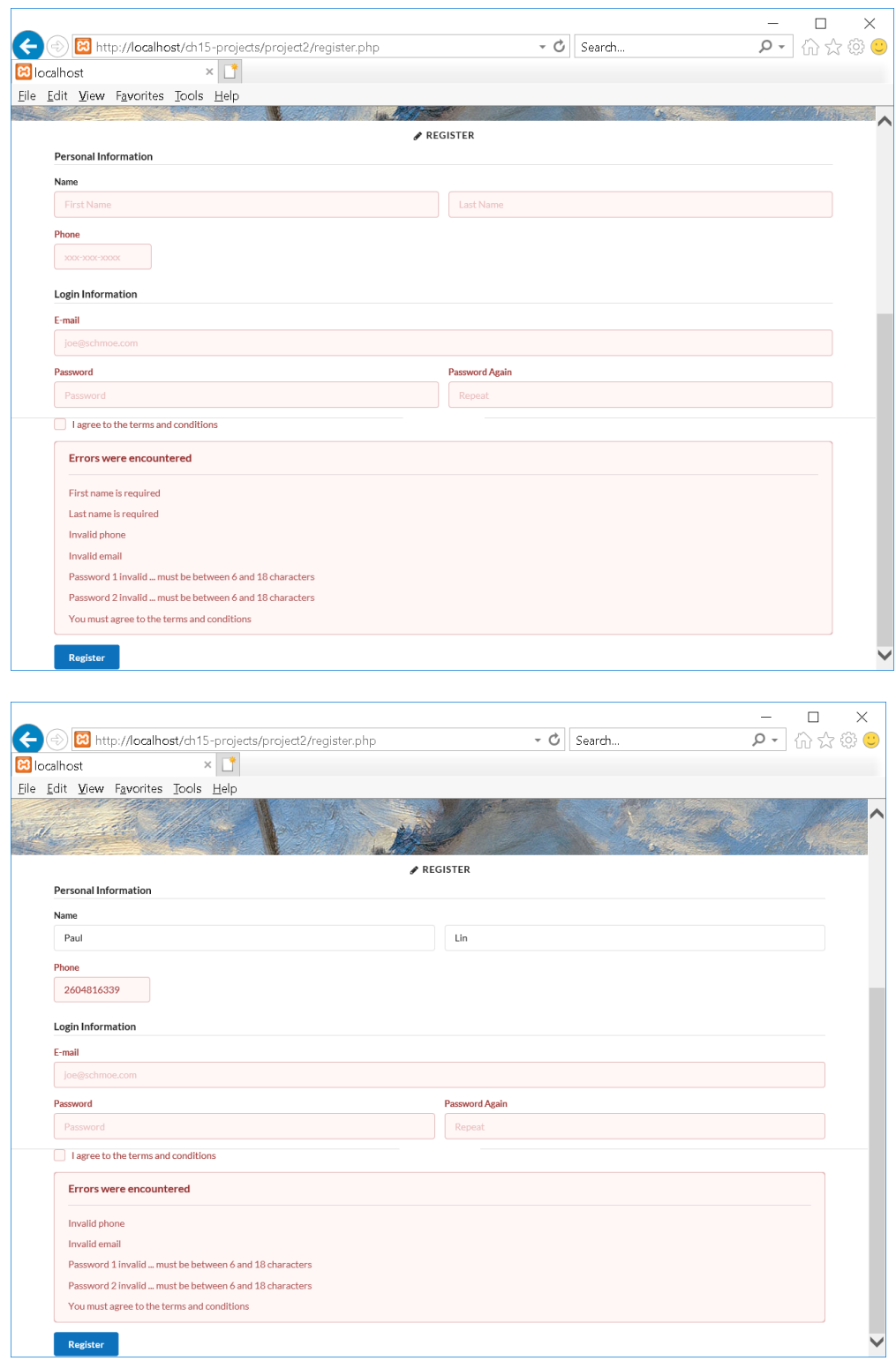

## **Successfully Registered**

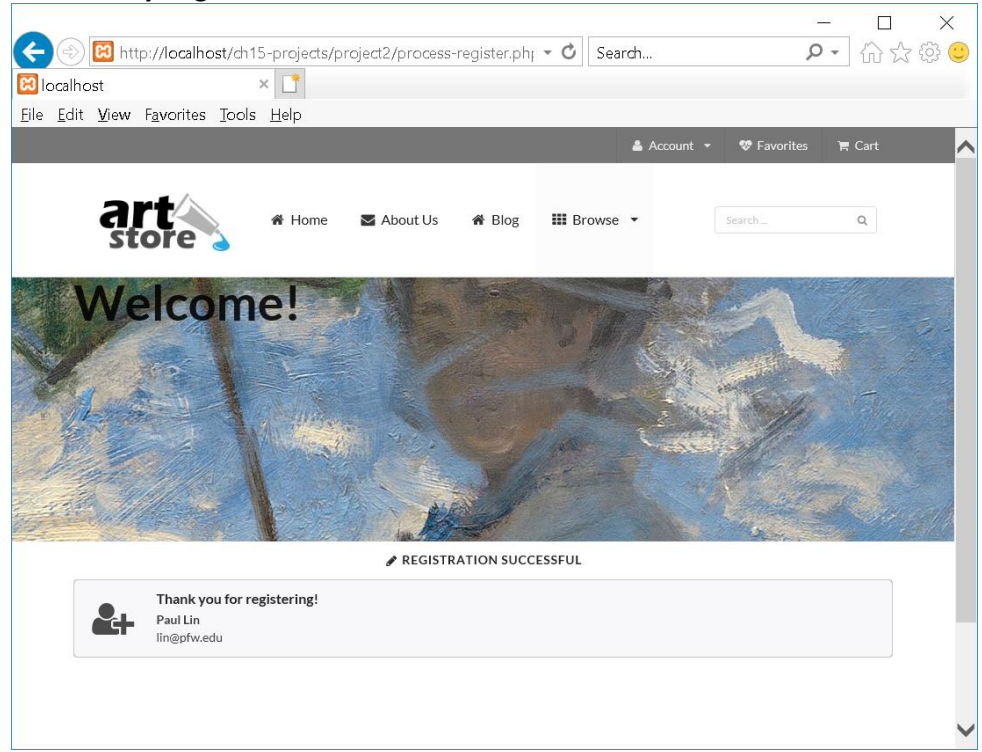

```
<?php
//register.php
?>
<!DOCTYPE html>
<html lang=en>
<head>
<meta charset=utf-8>
   <link href='https://fonts.googleapis.com/css?family=Merriweather' rel='stylesheet' type='text/css'>
   <link href='https://fonts.googleapis.com/css?family=Open+Sans' rel='stylesheet' type='text/css'>
   <script src="https://ajax.googleapis.com/ajax/libs/jquery/3.1.0/jquery.min.js"></script>
   <script src="css/semantic.js"></script>
   <script src="js/misc.js"></script>
   <script src="js/validation.js"></script>
   <link href="css/semantic.css" rel="stylesheet" >
   <link href="css/icon.css" rel="stylesheet" >
   <link href="css/styles.css" rel="stylesheet">
</head>
<body >
```

```
<?php include 'includes/art-header.inc.php'; ?>
<div class="banner-container">
   <div class="ui sizer container">
     <h1 class="ui huge header">Come join us</h1>
   </div> 
</div> 
<h2 class="ui horizontal divider"><i class="write icon"></i> Register</h2>
<main>
  <section class="ui stackable container">
    <form class="ui form" method="post" action="process-register.php">
     <h4 class="ui dividing header">Personal Information</h4>
     <div class="field" >
       <label>Name</label>
       <div class="two fields">
         <div class="field" id="firstnamecontainer">
          <input type="text" name="firstname" placeholder="First Name" id="firstname">
         </div>
         <div class="field" id="lastnamecontainer">
          <input type="text" name="lastname" placeholder="Last Name" id="lastname">
         </div>
       </div>
     </div>
      <div class="two wide field" id="phonecontainer">
       <label>Phone</label>
       <input type="text" name="phone" placeholder="xxx-xxx-xxxx" id="phone" >
     </div>
     <h4 class="ui dividing header">Login Information</h4>
     <div class="field" id="emailcontainer">
       <label>E-mail</label>
      <input type="email" placeholder="joe@schmoe.com" name="email" id="email">
     </div>
     <div class="fields">
       <div class="eight wide field" id="password1container">
         <label>Password</label>
         <input type="password" name="password1" maxlength="16" placeholder="Password" 
id="password1">
       </div>
       <div class="eight wide field" id="password2container">
         <label>Password Again</label>
        <input type="password" name="password2" maxlength="16" placeholder="Repeat"
id="password2">
       </div>
     </div>
     <div class="inline field" id="agreecontainer">
       <div class="ui checkbox">
         <input type="checkbox" tabindex="0" name="agree" id="agree">
         <label>I agree to the terms and conditions</label>
```

```
 </div>
      </div>
      <div id="errors" class="ui negative message">
       <h3 class="header">Errors were encountered</h3>
       <div class="ui divider"></div>
       <div id="errorMessages"> </div>
      </div>
     <button type="submit" class="ui primary button" tabindex="0" id="register">Register</div>
    </form>
  </section>
</main>
</body>
</html>
======++++==============
<?php
//process-register.php
?>
<!DOCTYPE html>
<html lang=en>
<head>
<meta charset=utf-8>
   <link href='https://fonts.googleapis.com/css?family=Merriweather' rel='stylesheet' type='text/css'>
   <link href='https://fonts.googleapis.com/css?family=Open+Sans' rel='stylesheet' type='text/css'>
   <script src="https://ajax.googleapis.com/ajax/libs/jquery/3.1.0/jquery.min.js"></script>
   <script src="css/semantic.js"></script>
   <script src="js/misc.js"></script>
   <script src="js/validation.js"></script>
   <link href="css/semantic.css" rel="stylesheet" >
   <link href="css/icon.css" rel="stylesheet" >
   <link href="css/styles.css" rel="stylesheet">
</head>
<body >
<?php include 'includes/art-header.inc.php'; ?>
<div class="banner-container">
   <div class="ui sizer container">
     <h1 class="ui huge header">Welcome!</h1>
   </div> 
</div> 
<h2 class="ui horizontal divider"><i class="write icon"></i> Registration Successful</h2>
```

```
<main>
```

```
 <section class="ui stackable container">
```

```
 <div class="ui icon message">
      <i class="add user icon"></i>
      <div class="content">
        <div class="header">
         Thank you for registering!
        </div>
        <?php
        if ($_SERVER["REQUEST_METHOD"] == "POST") {
          echo "<p><strong>" . $_POST['firstname'] . " " . $_POST['lastname'] . "</strong><br>";
          echo $_POST['email'] . "</p>";
       }
        ?>
      </div>
     </div> 
  </section>
</main>
</body>
</html>
======++++==============
//misc.js
$(function() {
     // initialize semanticUI components
     $('.ui.menu .ui.dropdown').dropdown({
        on: 'hover'
     });
     $('.ui.menu a.item')
        .on('click', function() {
          $(this).addClass('active')
              .siblings()
              .removeClass('active');
        });
     $('.menu .item').tab(); 
     $('.event.example .image').dimmer({
        on: 'hover'
     });
     $('#artwork').on('click', function () {
        $('.ui.fullscreen.modal').modal('show'); 
     });
```

```
});
```

```
//validation.js
$(function() {
     $('#errors').hide(); 
    $("#register").on("click", function (e) {
      var valid = true;
      var messages = "";
      $('#errors').hide();
      $("#errorMessages").empty();
      $('#emailcontainer').removeClass('error');
      $('#password1container').removeClass('error');
      $('#password2container').removeClass('error');
      $('#firstnamecontainer').removeClass('error');
      $('#lastnamecontainer').removeClass('error');
      $('#phonecontainer').removeClass('error');
      $('#agreecontainer').removeClass('error');
      if ($('#firstname').val().length === 0 ) {
        makeInvalid("First name is required", '#firstnamecontainer');
      }
      if ($('#lastname').val().length === 0 ) {
        makeInvalid("Last name is required", '#lastnamecontainer');
      } 
      var phoneRegex = new RegExp('^(\([0-9]{3}\) |[0-9]{3}-)[0-9]{3}-[0-9]{4}$');
      if (! phoneRegex.test($('#phone').val())) {
         makeInvalid("Invalid phone", '#phonecontainer');
      } 
      var emailRegex = new RegExp('^[A-z0-9._%+-]+@[A-z0-9.-]+\.[A-z]{2,4}$'); 
      if (! emailRegex.test($('#email').val())) {
         makeInvalid("Invalid email", '#emailcontainer');
      }
     var passwordRegex = new RegExp(\lceil \cdot \lceil a-z0-9 \rceil -]{6,18}$');
      if (! passwordRegex.test($('#password1').val())) {
        makeInvalid("Password 1 invalid ... must be between 6 and 18 characters",
'#password1container');
      }
      if (! passwordRegex.test($('#password2').val())) {
        makeInvalid("Password 2 invalid ... must be between 6 and 18 characters",
'#password2container');
      } 
      if ($('#password1').val() != $('#password2').val()) {
         makeInvalid("Passwords must match", '#password1container');
```
======++++==============

```
7
```

```
 $('#password2container').addClass('error');
   }
   if (! $('#agree').is(':checked')) {
     makeInvalid("You must agree to the terms and conditions", '#agreecontainer');
   } 
   if (! valid) {
      $('#errors').show();
     $("#errorMessages").prepend(messages);
      e.preventDefault();
   }
   function makeInvalid(msg, container) {
      valid = false;
    messages += \text{Kp} + msg + \text{Kp});
     $(container).addClass('error'); 
   }
 });
```

```
});
```